*Publicaciones Técnicas Instituto de Astronomía [pubtecia@astro.unam.mx](mailto:pubtecia@astro.unam.mx) UNAM*

Manual de Usuario MU-2013-01

aceptación: 28-01-2013 recepción: 24-02-2012

# **Manual de Usuario del Módulo de Polarimetría para el Espectrógrafo B&Ch del OAN-SPM: PoliClam.**

J. Ramírez Vélez, D. Hiriart, G. Valyavin, J. Valdez, F. Quirós, B. Martínez. Instituto de Astronomía. Universidad Nacional Autónoma de México. Km. 103 Carretera Tijuana-Ensenada, Ensenada, B. C., México.

#### **RESUMEN:**

Este documento presenta el manual de operación del módulo de polarimetría para el espectrógrafo B&CH que se utiliza en el telescopio de 2.1m del Observatorio Astronómico Nacional en la Sierra de San Pedro Mártir

(OAN-SPM). Se explica la interfaz gráfica de usuario para el control del módulo. Se presentan los resultados obtenidos en la caracterización del módulo en el OAN-SPM.

## **Contenido**

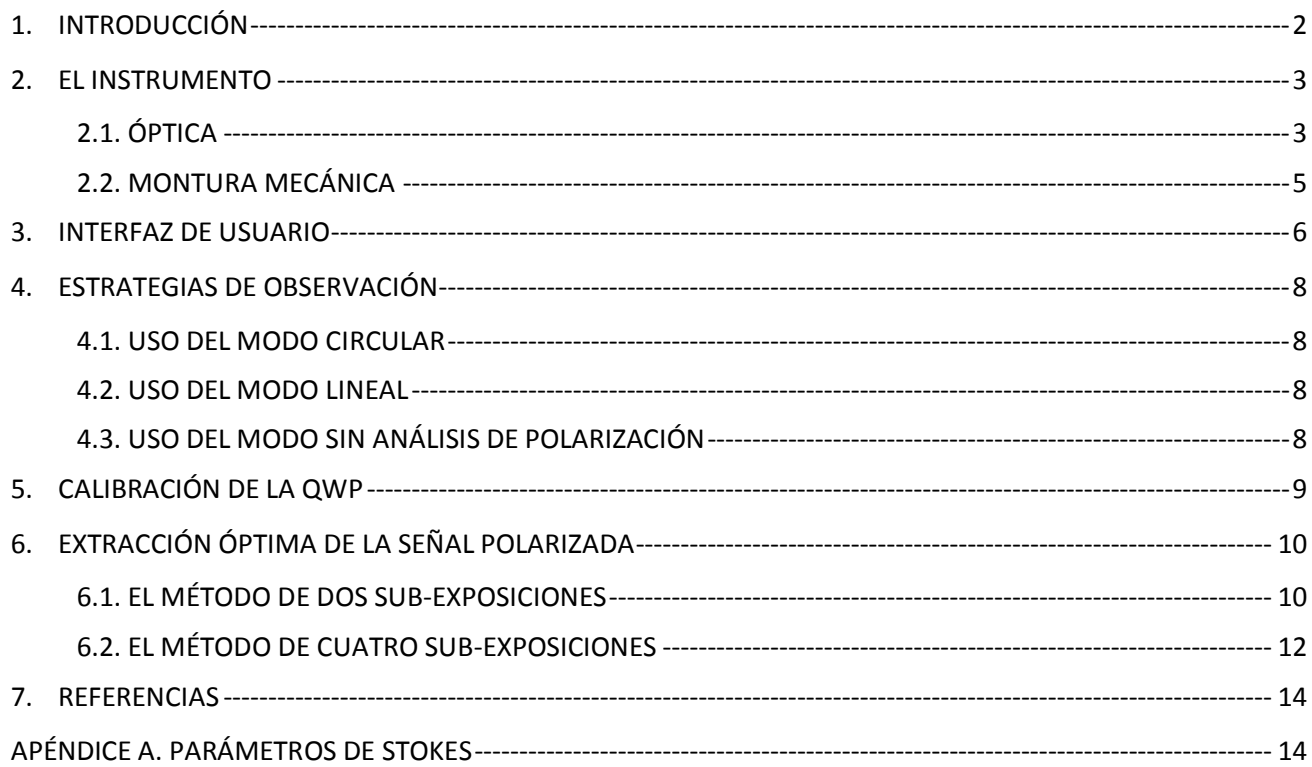

### <span id="page-1-0"></span>1. **INTRODUCCIÓN**

PoliClam es un analizador de polarización diseñado para usarse con el espectrógrafo Boller & Chivens (B&Ch) del telescopio de 2.1-m del OAN-SPM y que permite realizar espectropolarimetría en el intervalo óptico con la resolución que proporciona este instrumento. Debido a que PoliClam se coloca a la entrada del instrumento, el espectrógrafo no necesita modificarse para realizar observaciones espectro-polarimétricas.

El uso del PoliClam permite medir el estado de polarización de la luz como función de la longitud de onda a través de las mediciones de los parámetros de Stokes (ver Apéndice A). El análisis de la polarización en los espectros de los objetos de estudio aporta una información que de otra forma no podría conocerse, a saber, permite determinar si el objeto emisor está en presencia de un campo magnético (una señal no nula en polarización circular en alguna línea espectral es consecuencia inequívoca de la presencia de un campo magnético en la fuente), o bien ayuda a determinar la geometría del objeto (los estados de polarización lineal serán no nulos siempre que exista una asimetría en la fuente emisora).

En la Sección 2 de este manual se describen las generalidades del instrumento. En la Sección 3 se describen los 3 diferentes modos de operación de PoliClam, mientras que en la Sección 4 se describen sus modos de empleo. En la Sección 5 se describe el proceso de calibración de PoliClam (el cual consiste en encontrar las posiciones correctas de la lámina retardadora para medir la polarización circular). En la Sección 6 se presenta una breve discusión sobre las diferentes estrategias de observación y se muestran ejemplos de espectros de diferentes objetos astronómicos, una estrella y una galaxia, obtenidos con PoliClam. Por último, en el Apéndice A, se describen los parámetros de Stokes y se presenta una deducción e interpretación de los mismos.

### <span id="page-2-0"></span>2. **EL INSTRUMENTO**

La *Figura 1* presenta el diagrama esquemático del módulo de polarización. Este módulo va acoplado a la cubeta del espectrógrafo, por lo que se encuentra entre el plano focal del telescopio y la rendija del espectrógrafo.

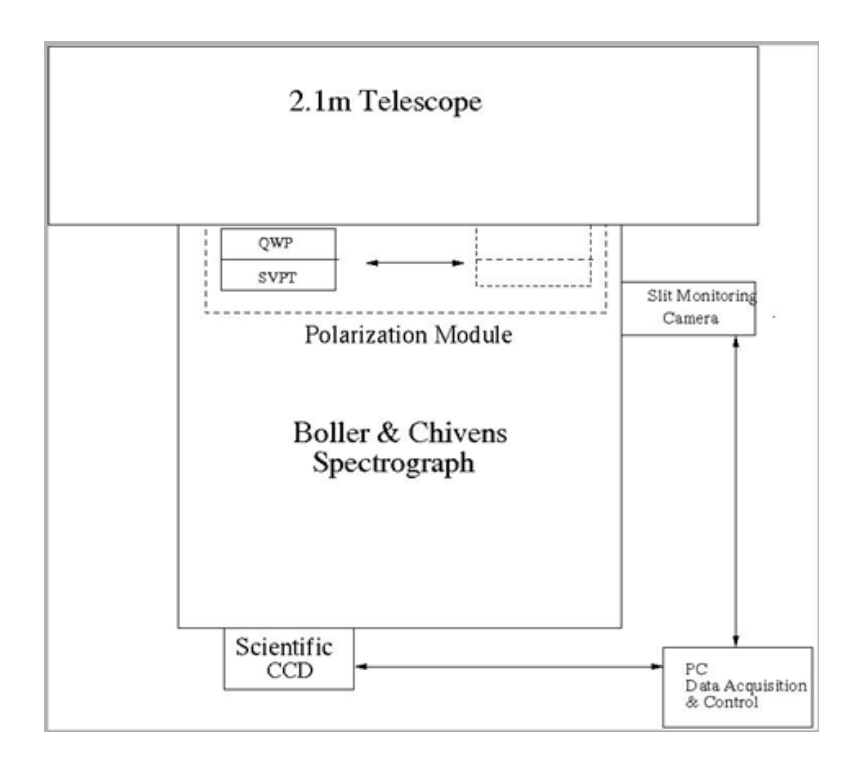

*Figura 1: El módulo de análisis de polarización PoliClam va montado en la "cubeta" de acoplamiento a la platina del telescopio. La PC de adquisición de datos se encuentra ubicada en el cuarto de observación.* 

## <span id="page-2-1"></span>**2.1. ÓPTICA**

La *Figura 2* presenta el diagrama de la óptica del módulo analizador de polarización. La óptica de PoliClam consiste de una placa retardadora de un cuarto de onda (QWP) y de un separador de haces (Beam Splitter) del tipo placa de Savart (SP). Los elementos ópticos están montados en un sistema mecánico que puede ser removido del eje óptico del telescopio cuando se requieran realizar observaciones espectrales. Esto se puede realizar sin desmontar el instrumento del telescopio. La placa retardadora también puede ser removida del haz principal del telescopio para obtener espectros de polarización lineal como se explica más adelante.

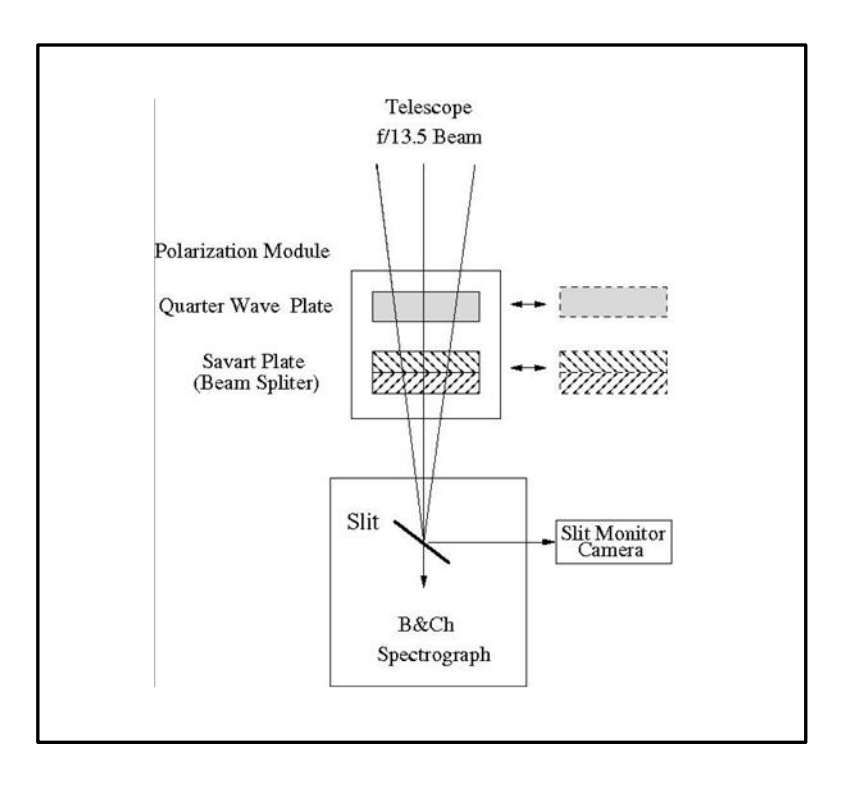

*Figura 2: Diagrama de la óptica a la entrada del espectrógrafo B&Ch del OAN-SPM. La placa retardadora QWP y el beam splitter SP pueden ambos ser retirados del camino óptico. El módulo de polarización se muestra aquí fuera de la cubeta de soporte del espectrógrafo, para ilustración. Dicho módulo se fija a la cubeta por medio de cuatro tornillos. El control de movimiento del módulo de polarización se monta en las paredes externas de la cubeta.*

En el diseño actual de PoliClam utilizamos una placa retardadora de polímero birrefringente QWP APSAW-5 producida por Astropribor Company. Esta QWP es un retardador verdadero de orden cero con una respuesta super–acromática que proporciona una respuesta plana que retarda la onda a una razón de 0.25 ± 0.001 λ en el intervalo de 4000–8600 Å y tiene un diámetro de 33 mm.

Por otra parte, la placa de Savart es una placa cuadrada de 25 mm de lado, construida por la compañía United Crystal de EE.UU. Está hecha de calcita grado A y los haces emergentes son paralelos con un desplazamiento de 0.6 mm a 6330 Å (~0.7mm a 3000 Å y ~0.5 mm a 2.1  $\mu$ m). Tiene un recubrimiento antirreflectante entre 300 y 900 nm en ambas superficies.

La placa de Savart (Beam Splitter) produce dos haces con estados de polarización lineal ortogonales, (I+P, I-P) lo cual, de aquí en adelante, se denotará como (I±P). De manera análoga, el par (I-P, I+P) será representado por (I∓P). La *Figura 3* muestra la doble imagen de una estrella a la entrada de la rejilla del espectrógrafo.

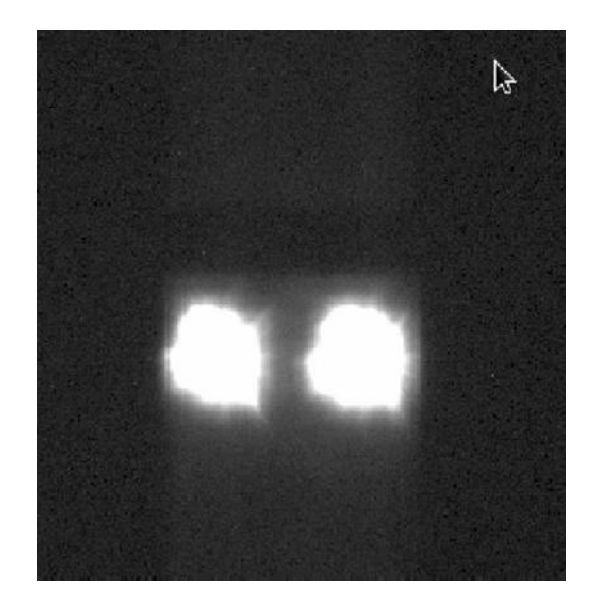

*Figura 3: Imagen de una estrella a la altura de la rendija. Los dos haces, el ordinario (a la izquierda) y el extraordinario (a la derecha), corresponden a los dos estados de polarización, (I+P) e (I-P), respectivamente. La separación entre ambos haces es de 0.6 mm.*

Para el movimiento rotatorio de la QWP utilizamos un dispositivo giratorio de diseño propio con una resolución angular de 0.018° y una precisión absoluta de 0.1°. La montura mecánica, el dispositivo giratorio y su electrónica fueron diseñados y fabricados en los talleres del Instituto de Astronomía de la Universidad Nacional Autónoma de México en Ensenada, B.C.

#### <span id="page-4-0"></span>**2.2. MONTURA MECÁNICA**

La *Figura 4* presenta la montura mecánica del módulo de polarización para los espectrógrafos del OAN-SPM. El módulo mecánico se monta en la cubeta que acopla el espectrógrafo al guiador excéntrico del telescopio y el módulo electrónico se monta en las paredes de la cubeta. Los cables que conectan al módulo deberán permitir la libre rotación del espectrógrafo en la platina del telescopio.

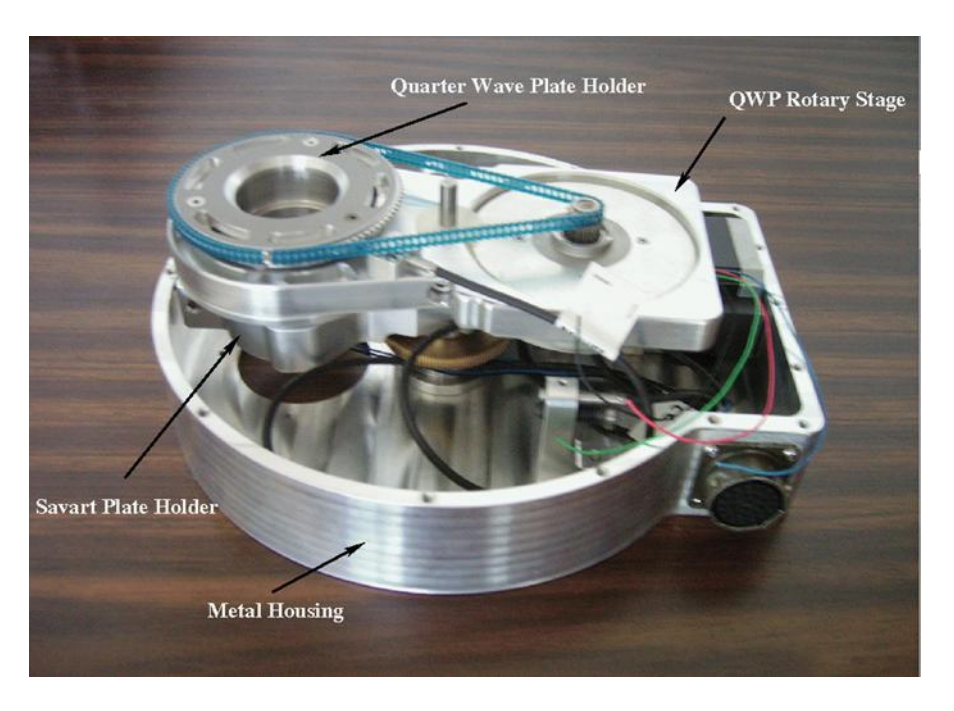

*Figura 4: Montura mecánica del módulo de polarización para el espectrógrafo B&Ch del OAN-SPM*.

# <span id="page-5-0"></span>3. **INTERFAZ DE USUARIO**

PoliClam tiene tres modos de operación:

- Modo circular: para medir la polarización circular a través del parámetro de Stokes V. En este modo se utilizan la QWP y la SP.
- Modo lineal: para medir la polarización lineal a través de los parámetros de Stokes Q y U.  $\bullet$ En este modo se utiliza únicamente la SP por lo que la QWP debe ser retirada del camino óptico.
- Modo normal: este modo permite realizar observaciones con el espectrógrafo en su modo normal de operación. En este modo, ambos elementos ópticos, la QWP y la SP, deben ser retirados del camino óptico. El diseño de PoliClam en este modo de operación tiene la ventaja de que durante una misma campaña se puede pasar de modo espectropolarimétrico a modo espectral sin necesidad de desmontar el espectrógrafo del telescopio.

La *Figura 5* presenta la interfaz de usuario de PoliClam. Esta interfaz se inicia seleccionando desde la pantalla de consola el ícono **polar-echelle**. En la interfaz de usuario, las etiquetas Polarizador (Pol) se refiere a la placa de Savart (SP) y Dicroico (Dic) a la placa retardadora (QWP).

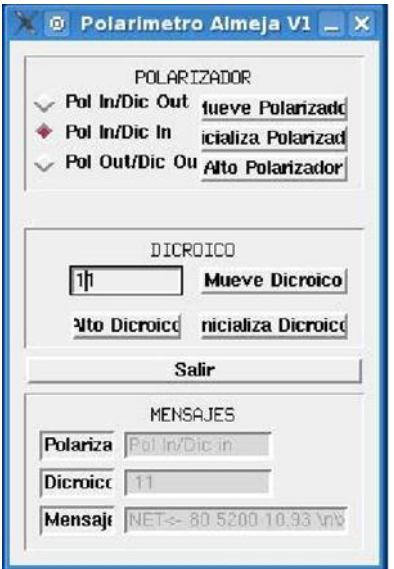

*Figura 5: Interfaz de usuario de PoliClam. En la parte superior de la interfaz se controla el modo de operación; en la central, la posición del dicroico y en la inferior, se muestran la configuración usada y los valores reales del ángulo de posición del dicroico.*

Como primer paso, se deberá seleccionar el modo de operación del PoliClam. Para polarización lineal, usar la configuración **Pol in / Dic out** y para polarización circular, usar **Pol in / Dic in**. Si se desea observar sin análisis de polarización, es decir en modo normal del espectrógrafo, seleccionar **Pol out - Dic out**. Una vez seleccionado el modo de observación, dar click sobre el botón **Mueve Polarizador** localizado en la parte superior de la interfaz. Si durante una misma campaña se desean usar diferentes modos de observación, al pasar de un modo al otro, el foco del telescopio cambiará por las diferencias de caminos ópticos, por lo que la imagen sobre la rendija deberá volver a enfocarse en cada cambio. Una vez corregido el foco, el resto del instrumento no es alterado en el cambio de modo de observación.

# <span id="page-7-0"></span>4. **ESTRATEGIAS DE OBSERVACIÓN**

Existen diferentes estrategias de observaciones espectro-polarimétricas. La mayoría (sino es que todas) requieren que para medir un estado de polarización (P) se realicen por lo menos 2 sub-exposiciones (ver Sección 6); es decir, si se desea medir el estado de polarización P entonces se harán dos exposiciones en donde en la primera se obtendrá (I±P) y en la segunda (I∓P). Para pasar de (I±P) a (I∓P) se deberá rotar 90° la QWP en el caso del modo circular, o bien se deberá rotar la platina 90° en el caso del modo lineal (ver secciones siguientes). En lo subsecuente, se considera que se utilizará la estrategia de observación (I±P), (I∓P). A continuación se describe cómo utilizar los modos de operación circular y lineal.

## <span id="page-7-1"></span>**4.1. USO DEL MODO CIRCULAR**

- 1) Seleccionar **Pol in - Dic in**. No olvidar dar click en el botón **Mueve Polarizador**.
- 2) Oprimir el botón **Inicializar Dicroico** para inicializar la posición del dicroico.
- 3) Entrar el ángulo α<sub>V</sub> en el campo del Dicroico. Oprimir el botón **Mueve Dicroico**. Para saber cómo determinar el ángulo  $\alpha_V$ , ver la sección de calibración de la QWP.
- 4) Desde la interfaz del espectrógrafo, realizar la primera exposición  $(I \pm V)$ .
- 5) Rotar el dicroico al ángulo  $\alpha_V + 90^\circ$ .
- 6) Realizar la segunda exposición: (I∓V).

# <span id="page-7-2"></span>**4.2. USO DEL MODO LINEAL**

- 1) Seleccionar Pol in Dic out. No olvidar dar click en el botón Mueve Polarizador.
- 2) Asegurarse que la platina esté orientada en la dirección de referencia Este-Oeste si se desea medir Q o bien Este-Oeste + 45° para medir U. De hecho, la dirección de la platina puede ser arbitraria, sin embargo la mayor parte de las mediciones lineales publicadas toman como convención la dirección de referencia Este-Oeste para Q y por lo tanto Este-Oeste + 45° para U.
- 3) Realizar la primera exposición: (I±PL). Notar que PL denota cualquiera de los dos estados de polarización lineal Q ó U.
- 4) Rotar la platina de 90°.
- 5) Realizar la segunda exposición:  $(I \mp P_L)$ .

# <span id="page-7-3"></span>**4.3. USO DEL MODO SIN ANÁLISIS DE POLARIZACIÓN**

- 1) Seleccionar **Pol out - Dic out**. No olvidar dar click en el botón **Mueve Polarizador**.
- 2) Realizar las observaciones con la interfaz del espectrógrafo.

# <span id="page-8-0"></span>5. **CALIBRACIÓN DE LA QWP**

La placa retardadora QWP, en combinación con la placa de Savart SP, permite medir la polarización circular. Sin embargo, la QWP y la SP deben estar correctamente alineadas para que ambos estados (I + V, I - V) sean medidos correcta y simultáneamente. La alineación correcta se da cuando (I+V) e (I-V) presentan la misma intensidad (el mismo número de cuentas).

Antes de iniciar la calibración de la QWP, asegurarse que los dos haces, el ordinario y el extraordinario (ver *Figura 3*), están alineados respecto a la rendija. Esta alineación se realiza girando la placa de Savart sobre su montura de soporte.

Para determinar la alineación de la QWP respecto a la SP, se utiliza un polarizador circular (PC) extra. **Este polarizador debe ser solicitado antes del inicio de la campaña de observación ya que será el técnico mecánico quien lo instale y por tanto debe asegurarse que esté disponible.**

La calibración que a continuación se describe se hace con una fuente de luz puntual, por lo que se puede realizar durante el día, por ejemplo con un láser, toda vez que se disponga de un CCD. La calibración también se puede realizar al inicio de cada campaña durante la noche de ingeniería.

El polarizador circular extra (PC) se introduce en el camino óptico previo a PoliClam. De hecho, el PC extra no se atornilla a nada, sólo se deposita encima del PoliClam. Una vez montado, toda la luz que llega al PoliClam está circularmente polarizada. Haciendo rotar la QWP de 0 a 180° se podrán determinar las posiciones correctas, denotadas  $\alpha_V$  y  $(\alpha_V + 90^\circ)$  en la Sección 4.1.

Para conocer la orientación correcta de la QWP haremos uso del cociente de los promedios de la intensidad de cada haz siguiendo la ecuación

$$
Cociente entre hace = \frac{(I+V)/(I-V), I-V \ge (I+V)}{(I-V)/(I+V), I-V \le (I+V)}
$$
\n<sup>(1)</sup>

La *Figura 6* muestra los resultados de la calibración. De esta gráfica se aprecia que las posiciones correctas de la QWP son 12° para medir (I±V) y 102° para medir (I∓V), ya que a estos valores ambos haces tienen la misma intensidad. Notar que de la *Figura 6* se observa también que, para medir (I±V) en vez de 12°, se podría usar 192°. Es recomendable hacer incrementos pequeños en el ángulo de la QWP cerca de los valores donde el cociente entre los haces se acerca a uno. Finalmente, cabe mencionar que en el manuscrito de Landi degl-Innocenti (1992) se puede encontrar una descripción más detallada del funcionamiento básico de un polarímetro y del análisis de los espectros polarizados.

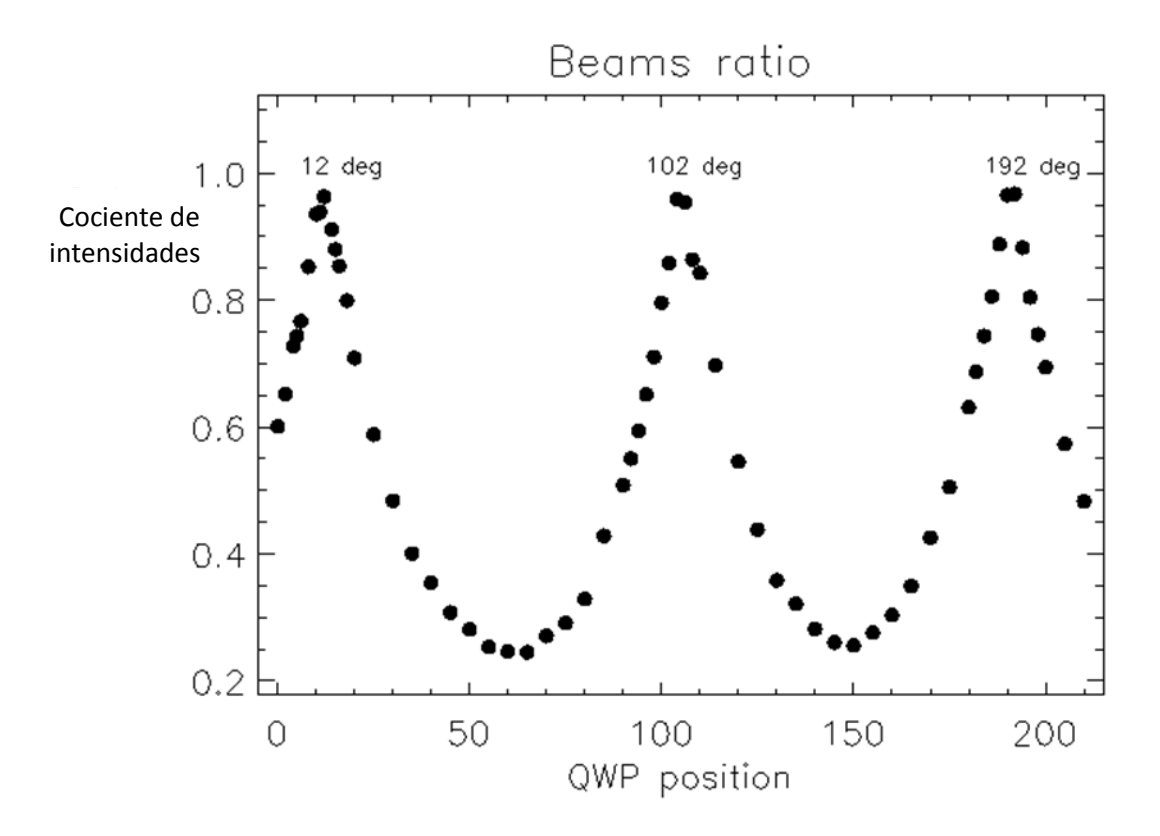

*Figura 6: Cocientes de los valores promedios entre los haces ordinario y extraordinario en función del ángulo de posición de la lámina retardadora QWP. La gráfica corresponde a la función definida en la ecuación (1).*

### <span id="page-9-0"></span>6. **EXTRACCIÓN ÓPTIMA DE LA SEÑAL POLARIZADA**

#### <span id="page-9-1"></span>**6.1. EL MÉTODO DE DOS SUB-EXPOSICIONES**

Existen muchas estrategias de observación en modo espectro-polarimétrico. En nuestro caso previamente hemos descrito aquella que consta de dos sub-exposiciones. La ventaja de utilizar la estrategia adoptada es que las señales espurias (debidas al *seeing*, diferencias en la sensibilidad del CCD o a imperfecciones sistemáticas de las componentes ópticas) pueden ser reducidas a segundo orden.

Debido al beam splitter, la placa de Savart SP en el caso del PoliClam, en cada exposición se obtiene simultáneamente un registro del estado de polarización (I+P) y de su ortogonal (I-P). Sean  $(I+P)_{t1}$  e  $(I-P)_{t2}$  los espectros asociados a los dos estados de polarización que se obtienen en la primera exposición, sean  $(I-P)_{t_2}$  e  $(I+P)_{t_2}$  los respectivos espectros de la segunda exposición y sea R la forma de combinar estos espectros de la siguiente manera:

$$
R^{2} = \frac{(I+P)_{t1}}{(I-P)_{t1}} \frac{(I+P)_{t2}}{(I-P)_{t2}} \tag{2}
$$

Basados en el método de Semel et al. (1993), es posible utilizar la combinación arriba mostrada entre los cuatro espectros para obtener que la polarización final o total esté dada por

$$
\frac{1}{2n} \frac{P}{I} = \frac{R-1}{R+1} \tag{3}
$$

donde n es el número de subexposiciones utilizadas para medir el estado de polarización P.

A título de ejemplo, la *Figura 7* muestra un espectro estelar obtenido en el OAN usando PoliClam. El espectro corresponde a la estrella HD215441, también llamada la estrella de Babcock, la cual posee un campo magnético intenso de 17 kG fácilmente observable en distintas líneas del espectro polarizado (panel inferior).

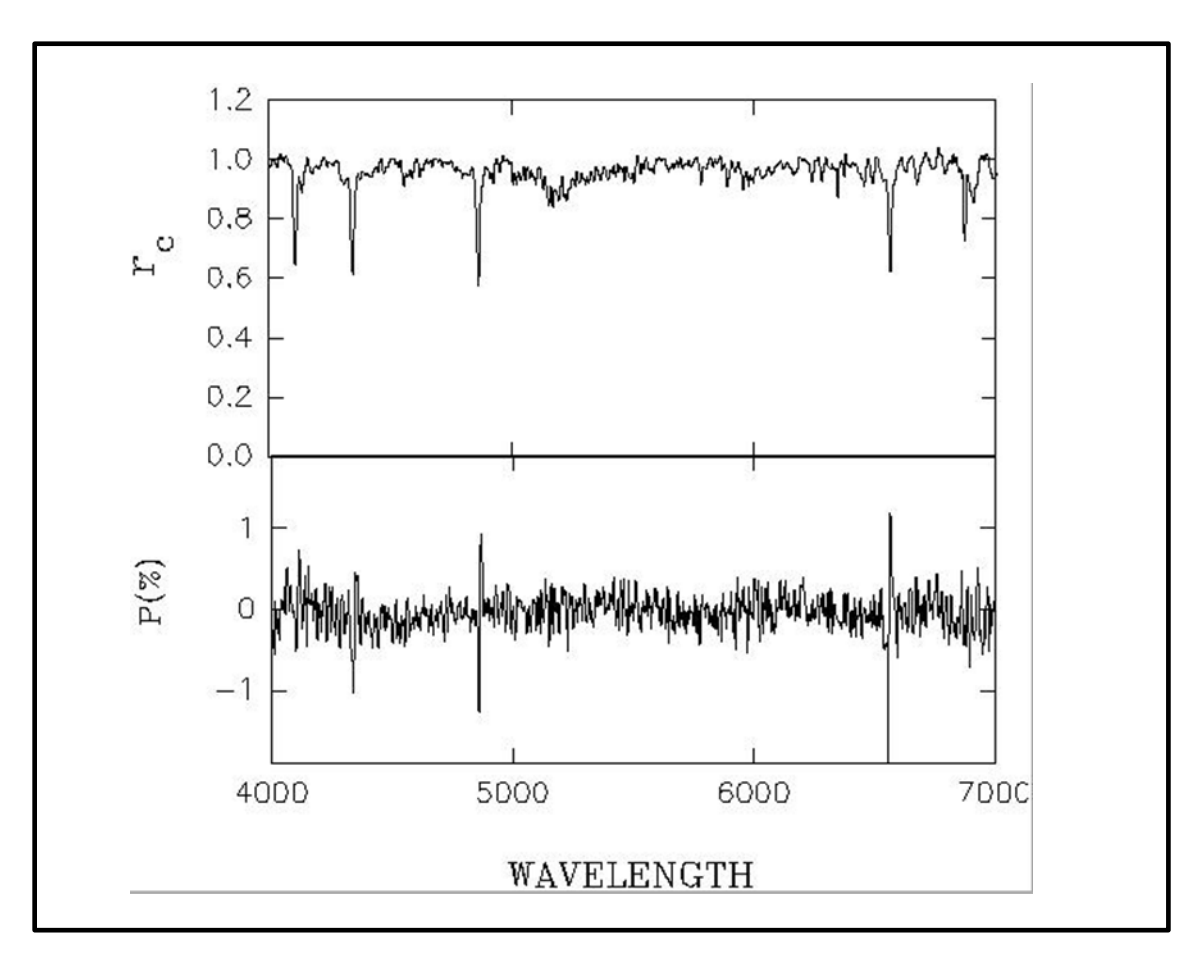

*Figura 7: Espectro en intensidad (panel superior) y en polarización circular (panel inferior) de la estrella de Babcock. Las observaciones se realizaron con el espectrógrafo B&Ch. Las señales en polarización del panel inferior demuestran la presencia de un campo magnético en la estrella.*

#### <span id="page-11-0"></span>**6.2. EL MÉTODO DE CUATRO SUB-EXPOSICIONES**

Una estrategia muy útil es realizar cuatro sub-exposiciones por estado de polarización en vez de sólo dos. La secuencia de las cuatro sub-exposiciones es (I±P)t1, (I∓P)t2, (I∓P)t3 y (I±P)t4. Una gran ventaja de realizar cuatro exposiciones en vez de dos es que a partir de éstas se puede disponer de un método de comprobación de la no-existencia de señales espurias. En este método de cuatro subexposiciones, si se combinan los ocho espectros de la siguiente manera:

$$
R^{4} = \frac{(I+P)_{t1}}{(I-P)_{t1}} \frac{(I+P)_{t2}}{(I-P)_{t2}} \frac{(I+P)_{t3}}{(I-P)_{t4}} \frac{(I+P)_{t4}}{(I-P)_{t4}}, \qquad (4)
$$

entonces la polarización total o final está dada nuevamente por la ecuación (3).

Alternativamente, al combinar los ocho espectros de diferente manera, también se puede crear un espectro nulo en donde no deben existir señales en polarización ya que, de existir, son espurias. El espectro nulo se obtiene entonces de

$$
R^{4} = \frac{(I+P)_{t1}}{(I-P)_{t1}} \frac{(I-P)_{t2}}{(I+P)_{t2}} \frac{(I+P)_{t3}}{(I-P)_{t3}} \frac{(I-P)_{t4}}{(I+P)_{t4}}
$$
(5)

y R se sustituye en la ecuación (3).

Para ilustrar la estrategia de observación descrita, en las *Figuras 8 y 9* se muestran los espectros en polarización lineal de la galaxia Seyfert NGC4151 obtenidos en el OAN usando el espectrógrafo B&Ch y PoliClam.

La *Figura 8* corresponde a los espectros del parámetro de Stokes Q y la *Figura 9* a los del parámetros de Stokes U. Nótese que los espectros nulos de los dos parámetros de Stokes lineales (Q y U) son casi planos en todo el rango espectral, lo que muestra que no existen señales espurias.

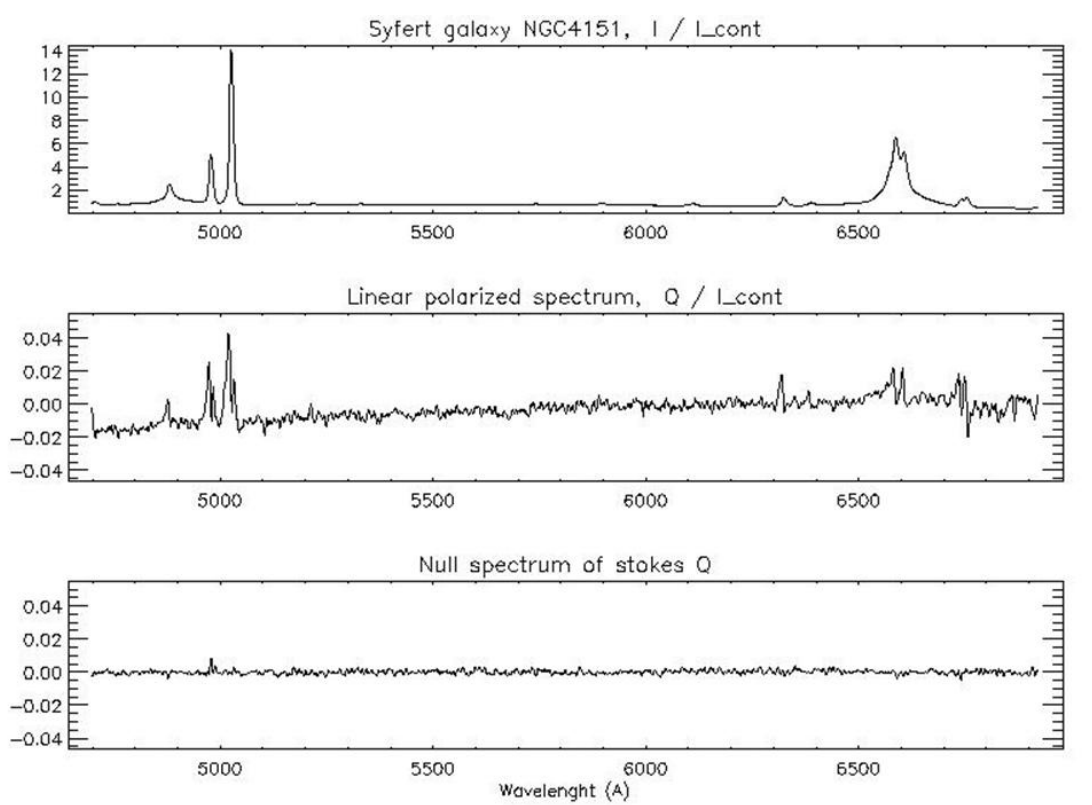

*Figura 9: Espectros en intensidad (panel superior), en polarización lineal Q (panel intermedio) y nulo (panel inferior) de la galaxia Seyfert NGC4151.*

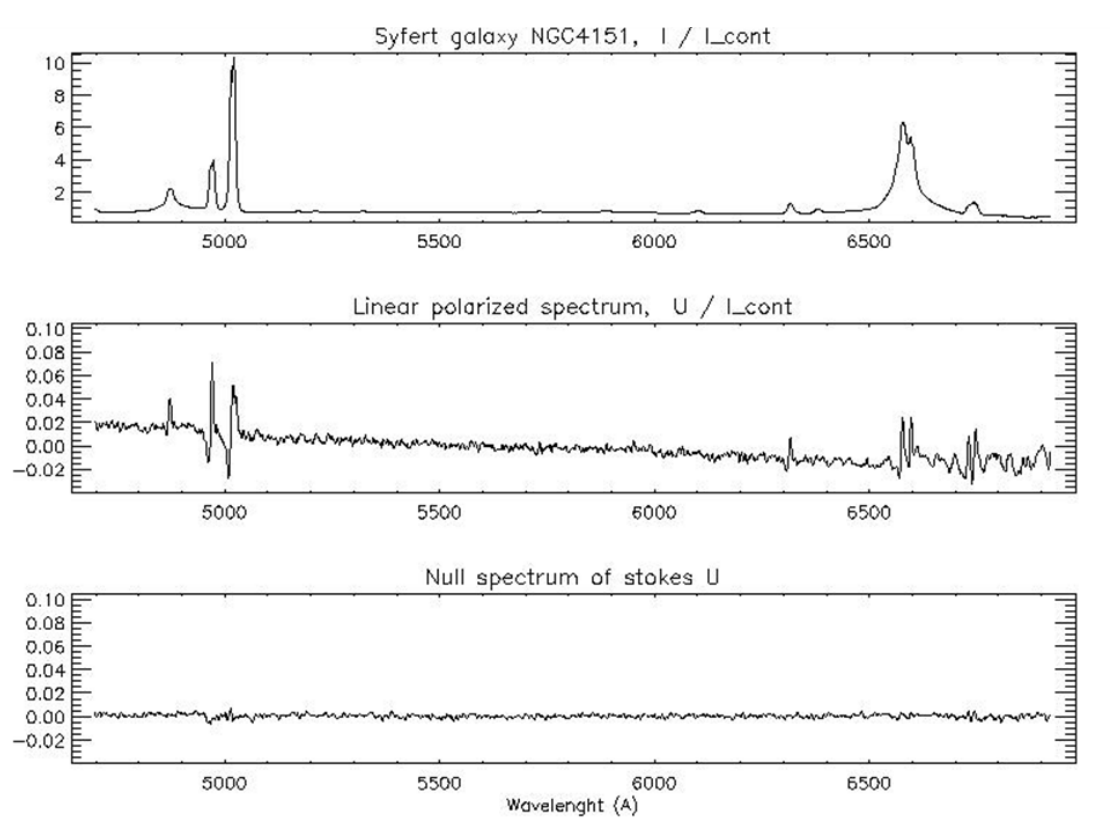

*Publicaciones Técnicas IAUNAM* 13 *Figura 8: Espectros en intensidad (panel superior), en polarización lineal U (panel intermedio) y nulo (panel inferior) de la galaxia Seyfert NGC4151.*

### <span id="page-13-0"></span>7. **REFERENCIAS**

- [1] Born M. & Wolf E.; Principles of optics, 1999, 7`eme edition, Cambridge University Press.
- [2] Collett E.; Polarized ligth in fiber optics, 2006, 1'ere 'edition. The PolaWave group.
- [3] Donati et al. 1997, MNRAS, 291, 658
- [4] Hiriart D., J. Ramirez Velez, G. Valtavin, J. Valdez, F. Quiros, and B. Martinez et al. 2012, PASP, in preparation.
- [5] Landi degl-Innocenti, E. 1992, soti.book...71L
- [6] <http://adsabs.harvard.edu/abs/1992soti.book...71L>
- [7] Semel et al. 1993, A&A, 278, 231

### <span id="page-13-1"></span>**APÉNDICE A. PARÁMETROS DE STOKES**

Si consideramos una onda plana electromagnética con frecuencia ω que se propaga en un medio homogéneo e isotrópico, i.e. en donde todas las direcciones de propagación son equivalentes a una transformación de coordenadas, entonces la ecuación que describe la variación del campo eléctrico en el tiempo está dada por

$$
\nabla^2 \mathbf{E} \mathbf{r}, t = \frac{\varepsilon \mu}{c^2} \frac{\partial^2 E(r, t)}{\partial^2 t} \tag{6}
$$

en donde ε y μ son las permitividades eléctrica y magnética respectivamente, y *c* es la velocidad de la luz.

Sea **k** el vector de propagación de la onda electromagnética. Dado que **k** es perpendicular a los planos de oscilación de los campos eléctricos y magnéticos, sin pérdida de generalidad consideramos que la propagación es a lo largo del eje z:  $\mathbf{k} = \mathbf{k}_z \mathbf{z}$  y  $\mathbf{E}_z = \mathbf{o}$ .

Las componentes del campo eléctrico en el plano (X,Y) que son solución a la ecuación (6) están entonces dadas por

$$
E_x = \varepsilon_x \ e^{-i(k_z - \omega t + \phi_x)} \tag{7}
$$

$$
E_{\mathcal{V}} = \varepsilon_{\mathcal{V}} e^{-i(k_z - \omega t + \phi_{\mathcal{Y}})} \tag{8}
$$

en donde las amplitudes  $\varepsilon_x$  y  $\varepsilon_y$ , las fases  $\phi_x$  y  $\phi_y$ , la frecuencia ω y la componente k<sub>z</sub> son valores reales.

La interpretación física de los diferentes estados de polarización de la luz puede visualizarse claramente cuando se hace evolucionar en el tiempo las componentes  $E_{xy} E_y$  y se observa la figura geométrica que éstas describen a lo largo de su propagación. Para tal fin se manipularán las ecuaciones (7) y (8) con el objetivo de obtener una ecuación paramétrica de segundo orden y observar la figura geométrica que se obtiene de esa ecuación.

La parte real de las ecuaciones  $(7)$  y  $(8)$  se puede escribir como:

$$
E_x = \varepsilon_x \cos(k_z - \omega t + \phi_x) \tag{9}
$$

$$
E_y = \varepsilon_y \cos(k_z - \omega t + \phi_y) \tag{10}
$$

de donde sustituyendo  $\tau = k_z - \omega t$ ), se obtiene

$$
E_x = \varepsilon_x \cos \tau \cos \phi_x - \sin \tau \sin(\phi_x) \tag{11}
$$

$$
E_y = \varepsilon_y \cos \tau \cos \phi_y - \sin \tau \sin(\phi_y) \tag{12}
$$

Multiplicando las ecuaciones precedentes por una combinación de senos y cosenos de  $\phi_x$  y  $\phi_y$ definiendo  $\delta \phi = \phi_x - \phi_y$  se obtiene que

$$
\frac{E_x}{\varepsilon_x} \text{ sen } \phi_y \; - \frac{E_y}{\varepsilon_y} \text{ sen}(\phi_x) = \cos \tau \text{ sen}(\delta \phi) \tag{13}
$$

$$
\frac{E_x}{\varepsilon_x} \text{ sen } \phi_y - \frac{E_y}{\varepsilon_y} \text{ sen}(\phi_x) = \text{sen } \tau \text{ sen}(\delta \phi) \tag{14}
$$

Finalmente, elevando al cuadrado las últimas dos ecuaciones y reduciendo términos, obtenemos que la ecuación geométrica que rige las variaciones del campo eléctrico está dada por

$$
\frac{E_x^2}{\varepsilon_x^2} + \frac{E_y^2}{\varepsilon_y^2} - \frac{E_x E_y}{\varepsilon_x \varepsilon_y} \cos(\delta \phi) = \varepsilon en^2 (\delta \phi) \qquad (15)
$$

La ecuación (15) corresponde a una elipse, la llamada elipse de polarización (e.g. Born & Wolf 1999; Collett 2006). Para ciertos valores en las diferencias de fases y de amplitudes, se formarán diferentes figuras geométricas.

Sea por ejemplo,  $\delta \phi = \pm \pi/2$  y  $\varepsilon_x = \varepsilon_y \equiv \varepsilon$ , en este caso se obtendrá un círculo. A este tipo de propagación se le refiere como polarización circular y se le asocia al parámetro de Stokes V.

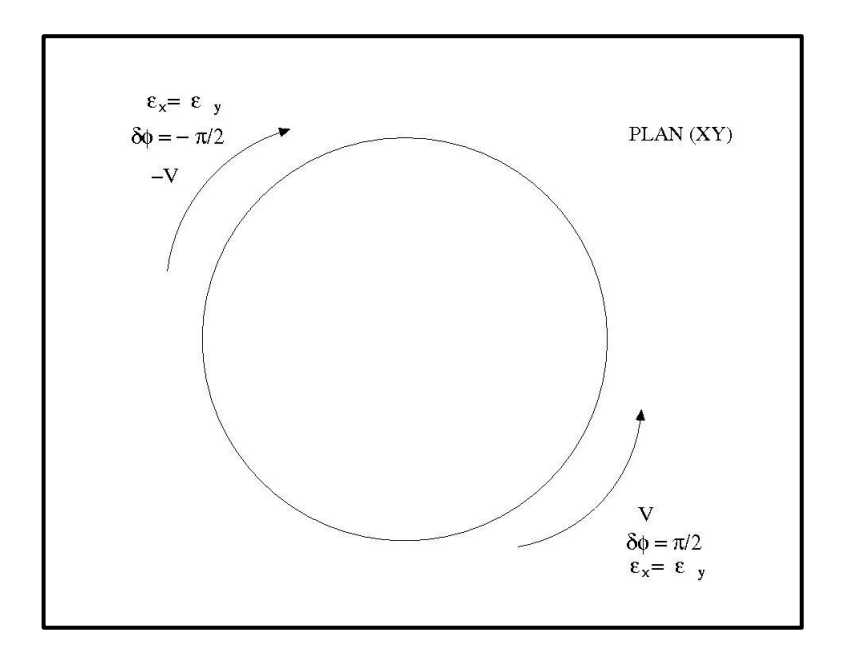

*Figura 10: Polarización circular.*

Si  $\delta \phi = n\pi$  con  $n=0,1,2,...$ , la ecuación (15) se reduce a la de una recta de la forma

$$
E_x = \pm \frac{\varepsilon_y}{\varepsilon_x} E_y
$$

En este caso se habla entonces de polarización de tipo lineal y se le asocia a los parámetros de Stokes Q y U.

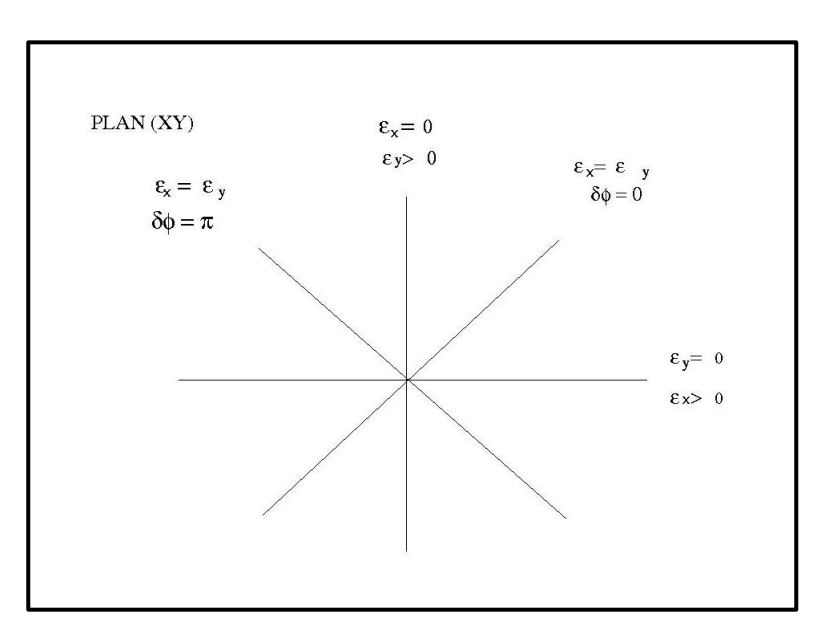

*Figura 11: Polarización lineal.*

A excepción de los dos casos arriba descritos, la figura que en general describe el vector de campo eléctrico, es una elipse.

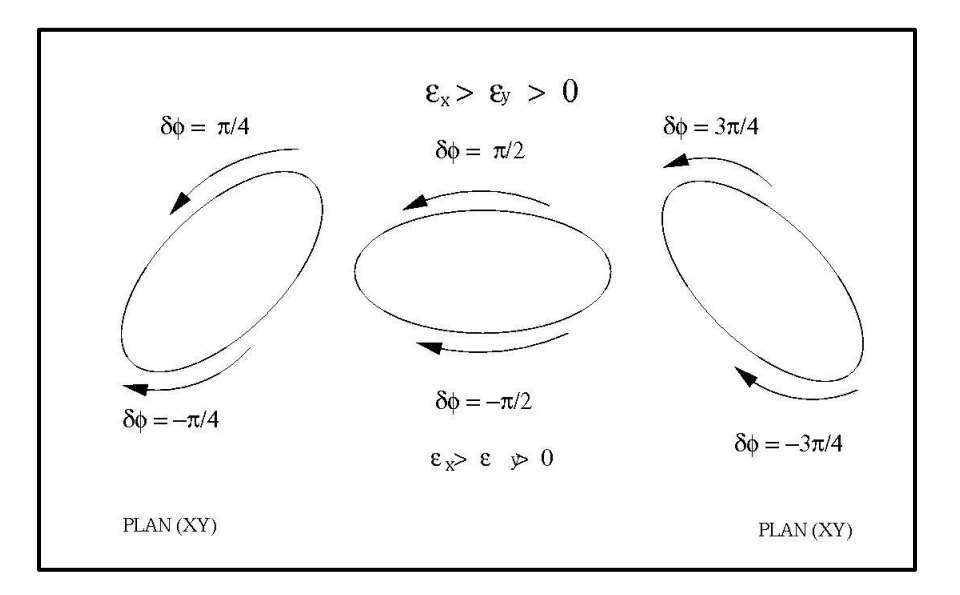

*Figura 12: Polarización elíptica.*

Por último, cabe mencionar que la propagación de las ondas electromagnéticas está descrita a través del vector de Stokes:

$$
\mathbf{S} = (I, Q, U, V) \tag{16}
$$

en donde I es la intensidad. Cada uno de estos parámetros de Stokes está definido en términos de las ecuaciones (7) y (8) como

$$
I = \alpha \left( \langle \varepsilon_x^2 \rangle + \langle \varepsilon_y^2 \rangle \right) = \alpha \langle E_x E_x^* \rangle + \langle E_y E_y^* \rangle \tag{17}
$$

$$
Q = \alpha \left( \langle \varepsilon_x^2 \rangle - \langle \varepsilon_y^2 \rangle \right) = \alpha \left( \langle E_x E_x^* \rangle - \langle E_y E_y^* \rangle \right) \tag{18}
$$

$$
U = \alpha \left( \langle 2\varepsilon_x \varepsilon_y \cos(\delta \phi) \rangle \right) = \alpha \left( \langle E_x E_y^* \rangle + \langle E_y E_x^* \rangle \right) \tag{19}
$$

$$
V = \alpha \left( \langle 2\varepsilon_x \varepsilon_y \operatorname{sen}(\delta \phi) \rangle \right) = \alpha \langle E_y E_x^* \rangle - \langle E_x E_y^* \rangle \tag{20}.
$$